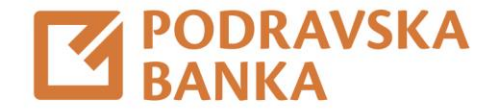

## Generiranje aktivacijskih kodova za POBAgo aplikaciju kroz POBAklik

Upute za korištenje aplikacije POBAklik i POBAgo

Za poslovne korisnike

Aktivacijske kodove za POBAgo aplikaciju možete samostalno generirati kroz POBAklik.

Odaberite opciju Moj profil.

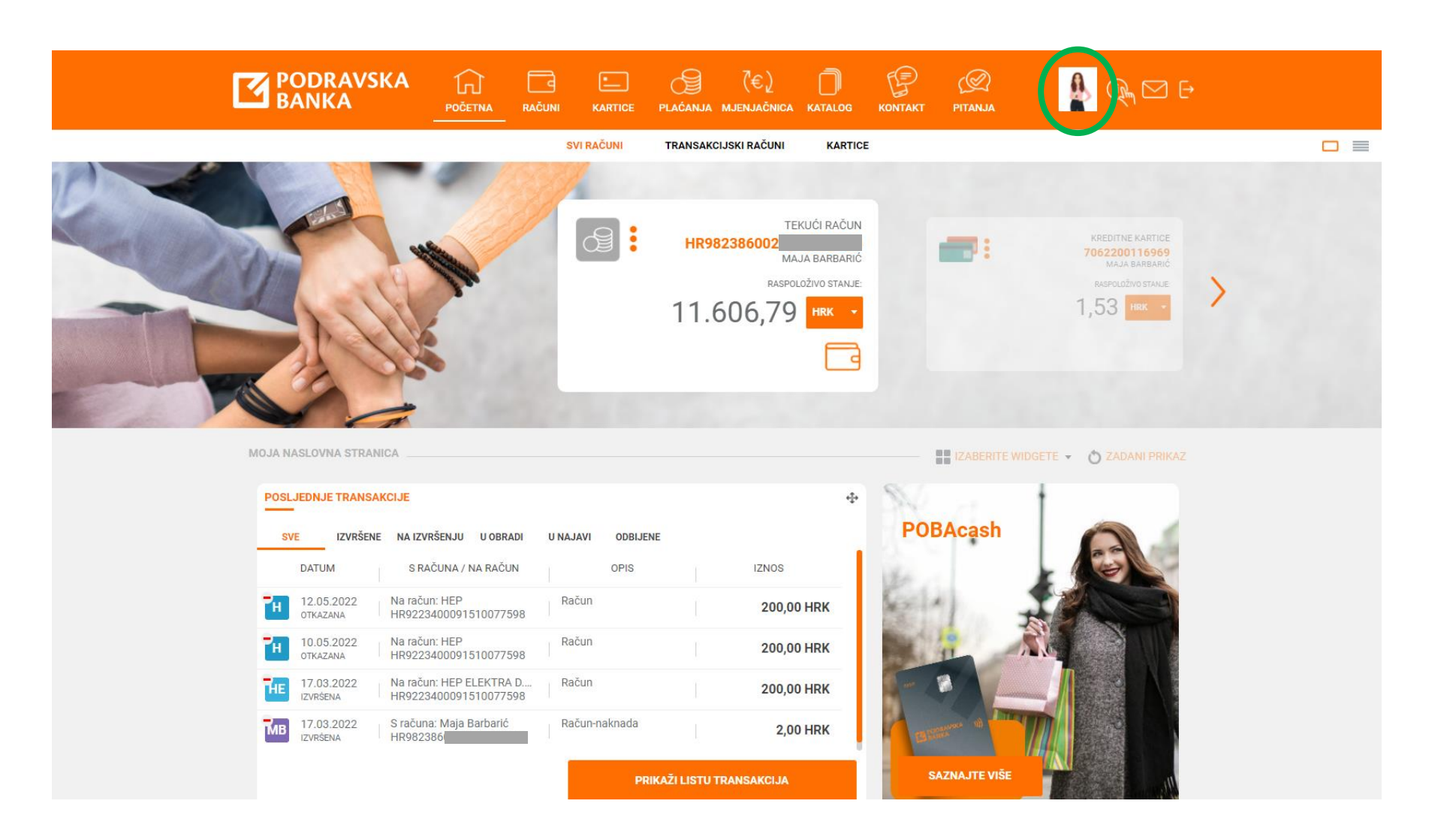

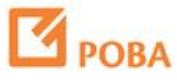

U izborniku izaberite Upravljanje mobilnim uređajima.

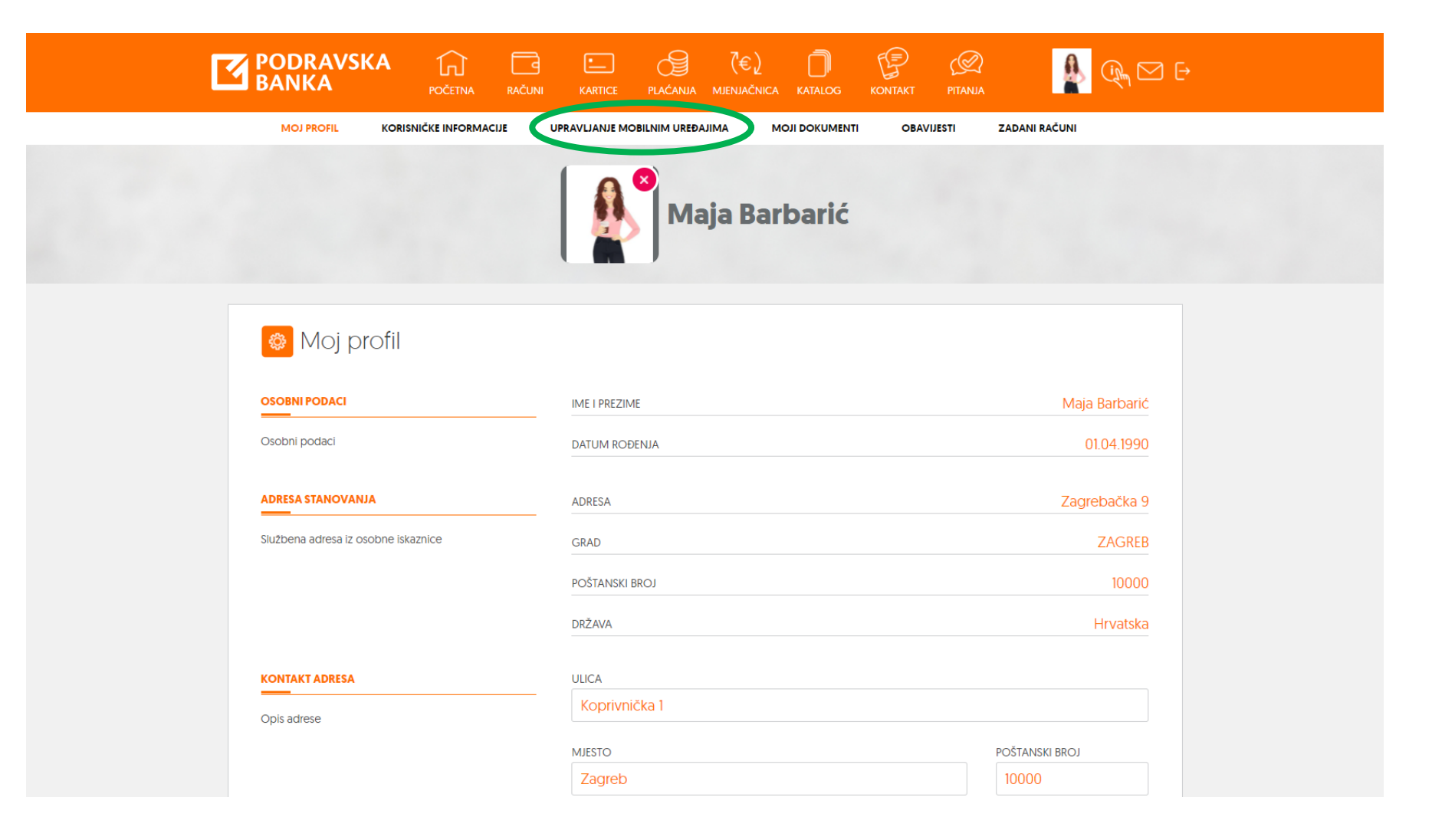

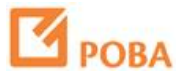

U izborniku Opcije odaberite Novi aktivacijski kodovi.

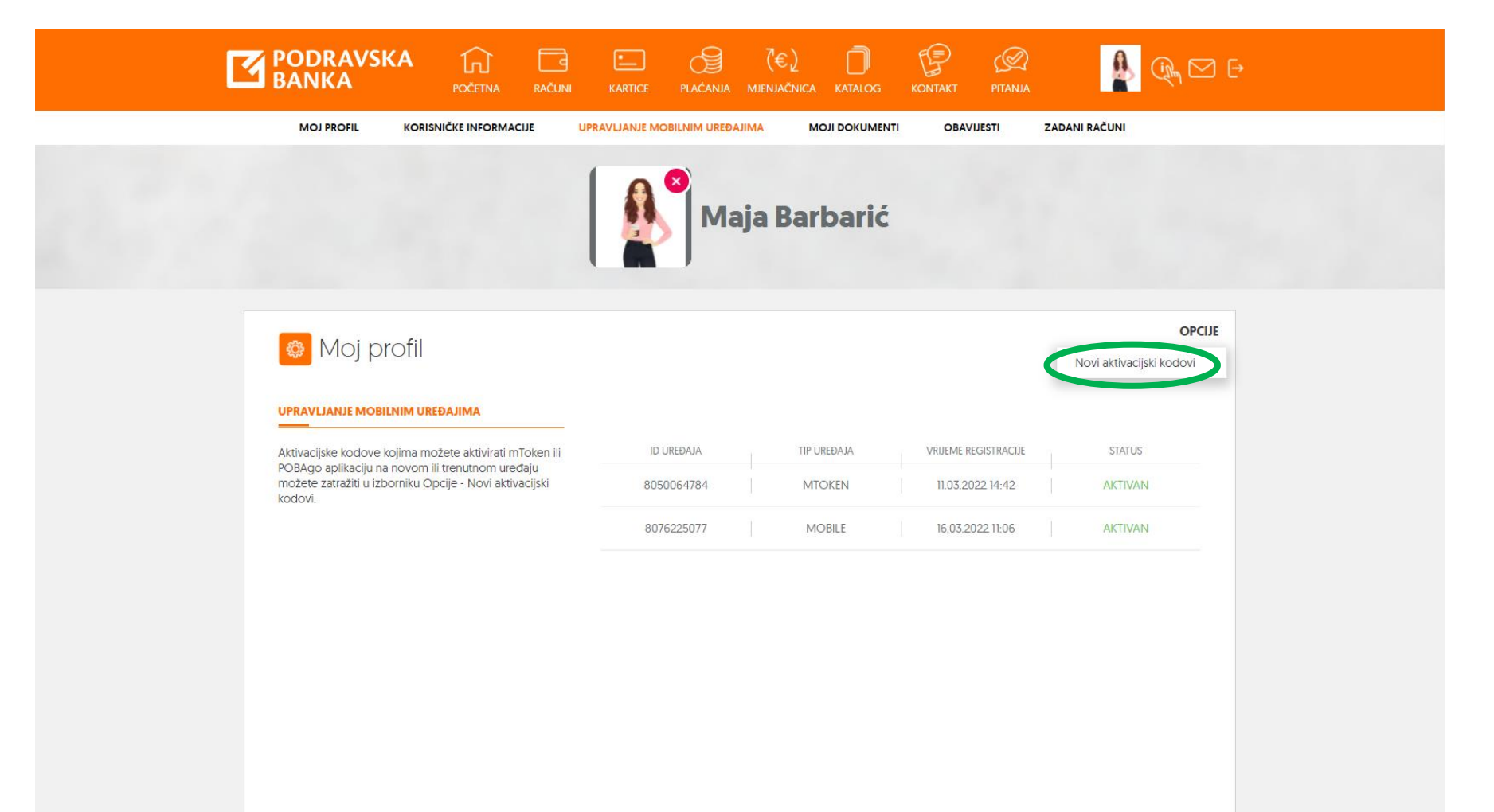

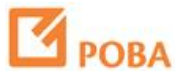

Izaberite POBAgo aplikaciju i kliknite Nastavi.

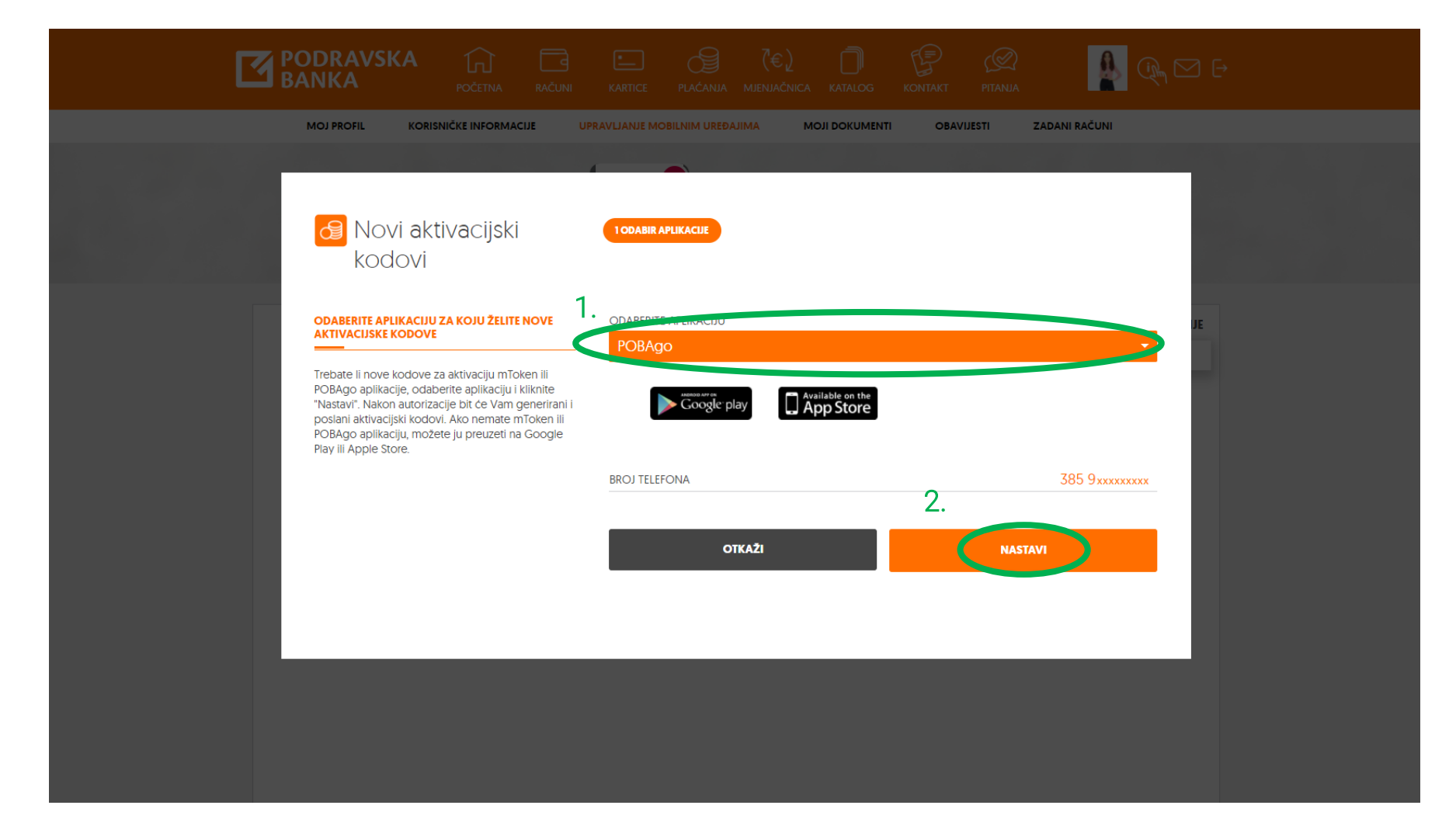

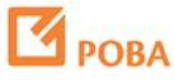

Upišite jednokratnu lozinku generiranu na Vašem tokenu i odaberite Nastavi.

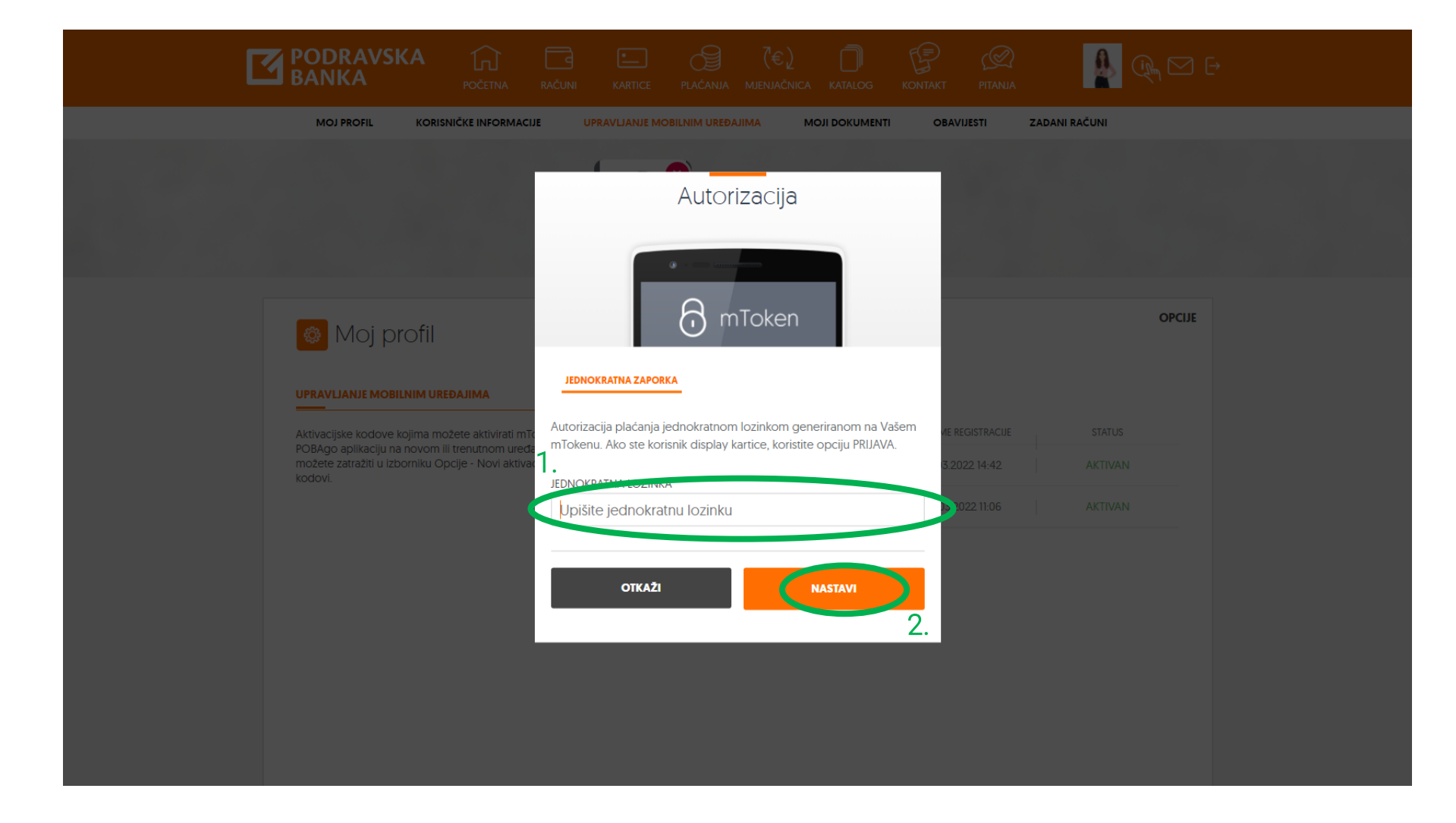

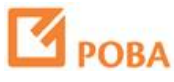

Aktivacijski kodovi za POBAgo su generirani i stižu SMSom na Vaš broj telefona.

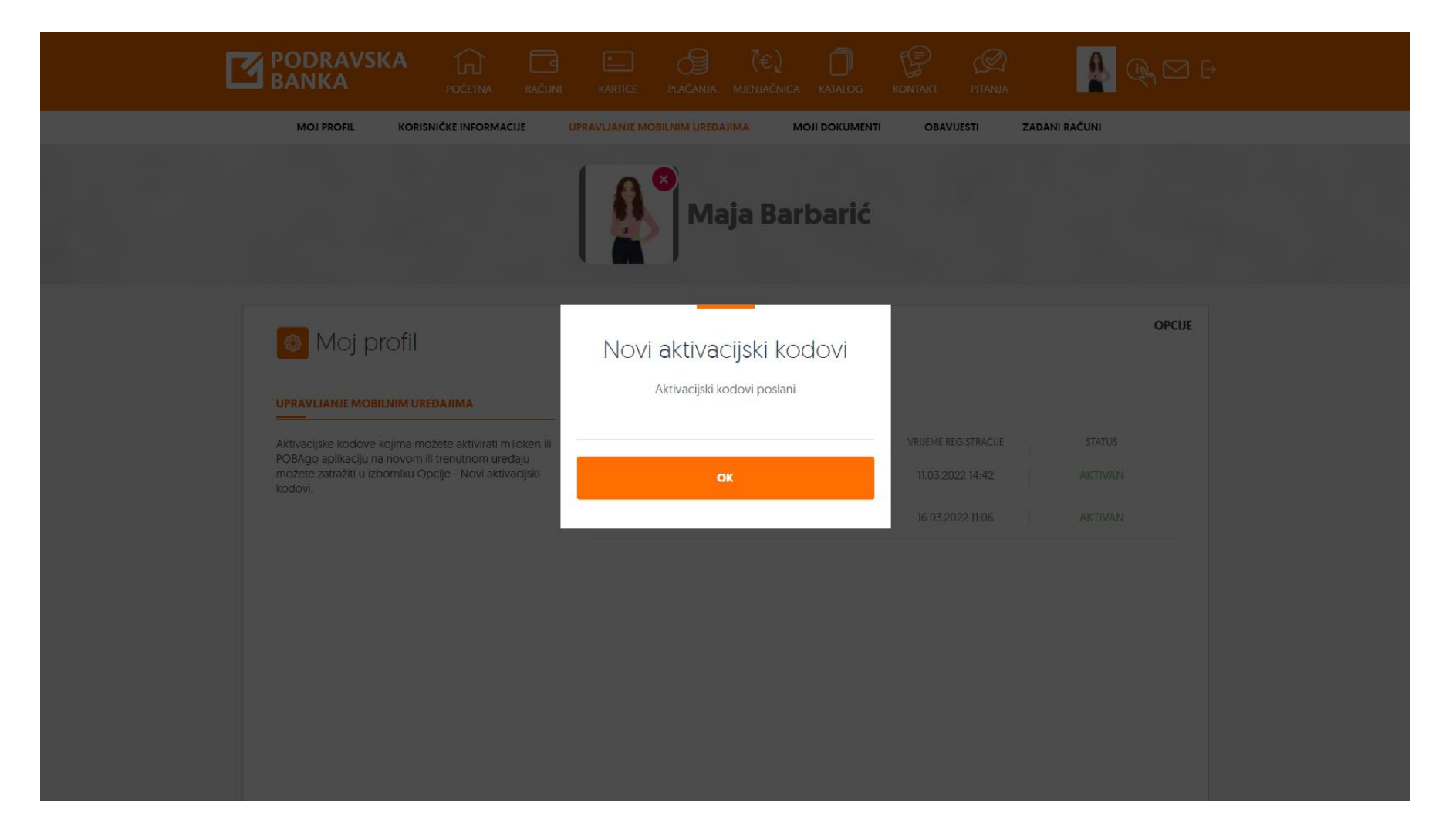

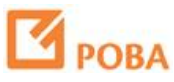